## **Návod na objednávku v ESHOPU – veřejná část**

## **aero.reda.cz**

**1.** Výběr a vložení libovolných předmětů do košíku

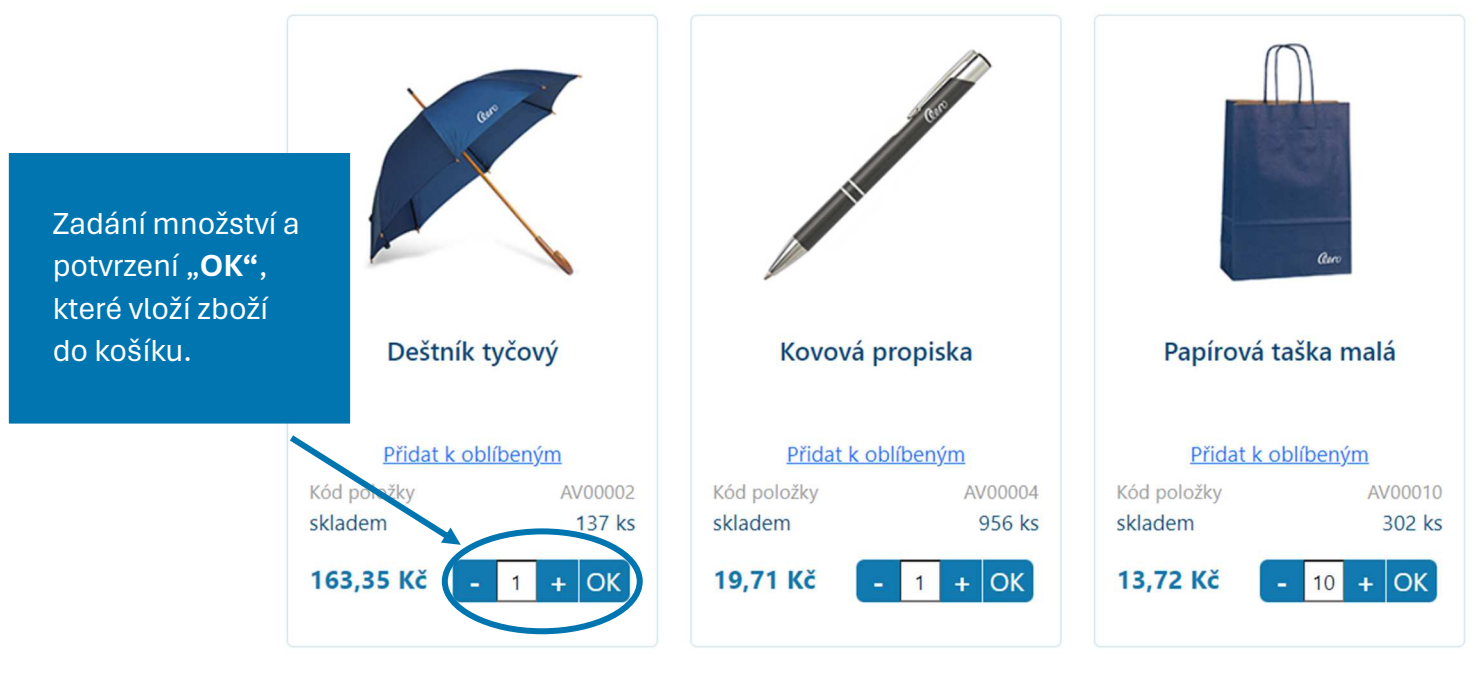

**2.** Otevření košíku

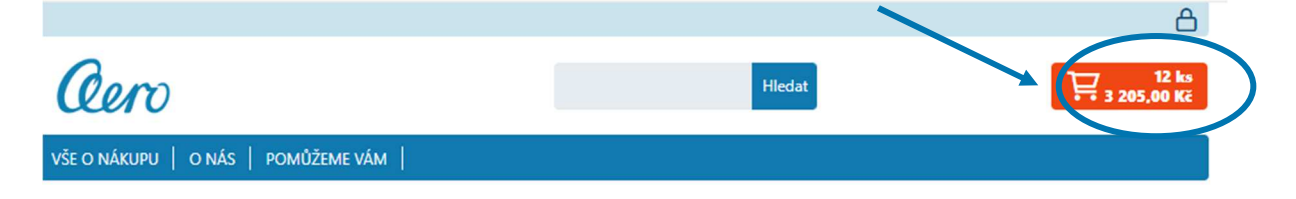

**3.** Objednání a využití slevového kódu

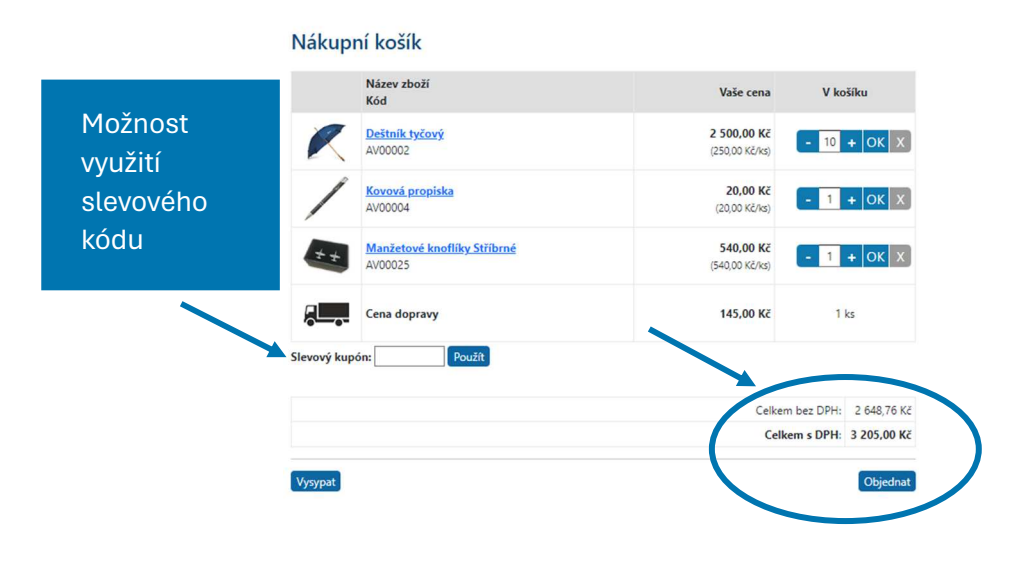

**4.** Potvrzení objednávky – vyplnit všechna pole, souhlas s obchodními podmínkami a potvrzení objednávky

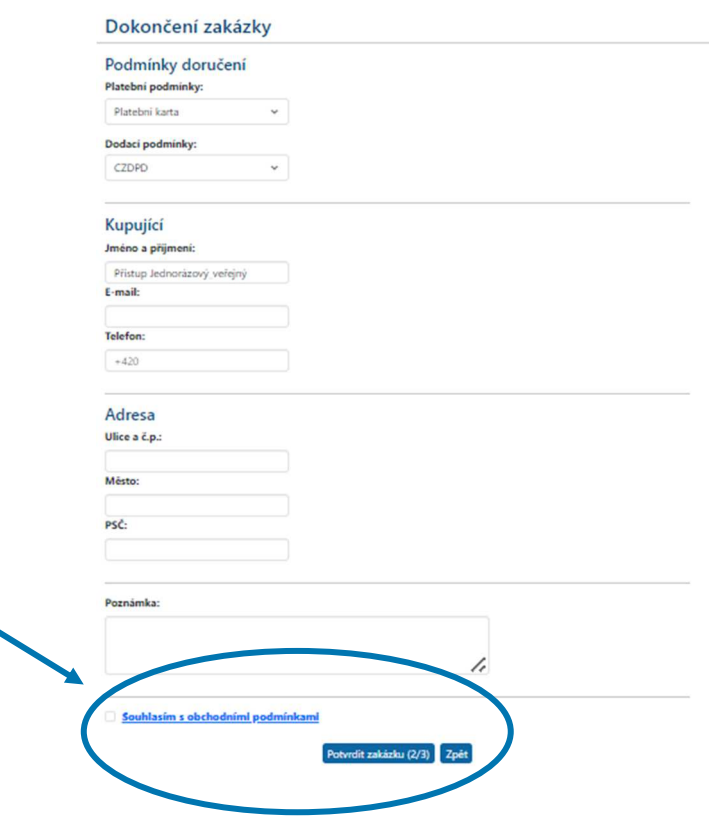

**5.** Rekapitulace a odeslání objednávky

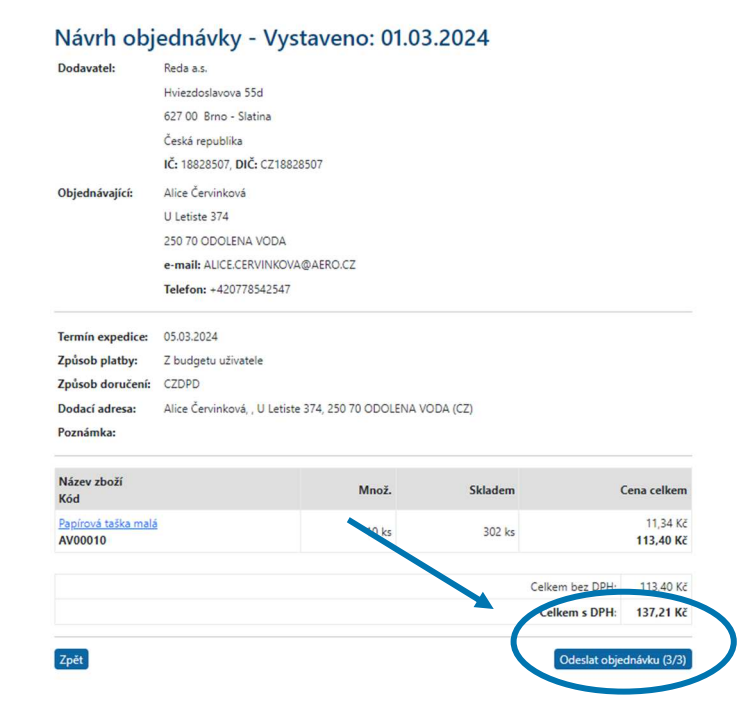

V případě potíží kontaktujte alice.cervinkova@aero.cz